## **AutoCAD Crack Free For Windows**

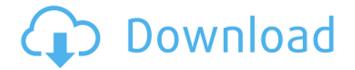

AutoCAD Crack License Key Full [Win/Mac] [Latest 2022]

Capabilities AutoCAD Torrent Download can be used in three different application modes: web authoring, desktop drafting, and mobile/tablet authoring. A typical AutoCAD user starts by designing 3D models in a web-based authoring interface. The web interface then converts the 3D model into a 2D view for viewing on a desktop computer. Any feature found in the Web Authoring, Desktop Drafting, or Mobile/Tablet Authoring modes can also be found in the PC/Mac Modeler. Web Authoring The Web Authoring application mode allows users

to create 2D and 3D drawings directly from a web browser using a Flash-based interface. An individual user account is required to sign into an AutoCAD server with an Internet browser (or, for the Free version, the AutoCAD Desktop app). The server host can then be shared by up to 1000 users at once. A web-based, Flashbased interface allows users to create 2D and 3D drawings directly from a web browser using a Flash-based interface. Some of the advantages of the webbased interface over desktop CAD applications include: Accessibility: The web-based interface allows users who are not familiar with the operating system to use AutoCAD. The interface also allows for greater accessibility to those who have physical or cognitive challenges. The web-based interface allows users who are not familiar with the operating system to use AutoCAD. The interface also allows for greater accessibility to those who

have physical or cognitive challenges. Remote Access: The web interface allows users to work from home or while traveling. No need to carry a laptop or desktop computer. The web interface allows users to work from home or while traveling. No need to carry a laptop or desktop computer. Security: The server is a Windows Server machine, and access is through a browser. The web interface is protected by a firewall, and data is encrypted, so it is protected from hackers and other threats. The server is a Windows Server machine, and access is through a browser. The web interface is protected by a firewall, and data is encrypted, so it is protected from hackers and other threats. Autodesk Suite: The web interface is a part of Autodesk's suite of web-based applications. Along with AutoCAD, the suite includes Autocad Map, Autocad. Design, and AutoCAD 360.

## **AutoCAD Product Key Full**

#: Autodesk Exchange Apps Blender, an open-source 3D modeling application. The Blender Foundation was established in 2001 to maintain and develop Blender and to further the reach of the opensource community. Dynamo, a cloudbased platform for automating business processes across sales, service, marketing, HR and finance. Grasshopper, a 2D/3D modelling and animation program. The Grasshopper Engine is used as the basis for the 3D software game engine Unity 3D. Microsoft Flow, a business automation tool. Maya, a 3D computer graphics software product from Autodesk. It is used for 2D and 3D animation. Maya/Python. Maya is a professional 3D computer graphics software product from Autodesk. It is used for 2D and 3D animation. MikroCAD, a free, open source program for 2D CAD

and 3D design. The name comes from a Czech word for microcomputer. Modo, a 3D modelling, animation, and rendering software product from Autodesk. Hardware The following list of hardware manufacturers produces Autodesk products: Raster Graphics: Vector **Graphics: Professional Graphics:** Category: Autodesk Category: Graphics software Category: 3D graphics software Category: Computer-aided design software for WindowsAims and Scope Technology\* is a peer-reviewed open access journal providing rapid publication of cutting-edge research results in the areas of food bioprocessing and food bioengineering. The journal considers studies on any food product or ingredient as long as a product or ingredient production is enhanced by the application of a scientific principle, theoretical construct or technology. Examples

include, but are not limited to, studies on the effects of biotechnology on product quality (biofunctionalisation), technological applications (biorheology, bioengineering, food process engineering, or other), physiological effects of biotechnology, food microbiology, food nanotechnology, and biocatalysts and bioreactors. \*Food Bioprocess Technology\* publishes papers submitted directly to the journal and those referred from a select group of prestigious journals published by Wiley-Blackwell. It is a Wiley Open Access journal, and all articles are published under the terms of the Creative Commons Attribution License. \*Food Bioprocess Technology\* is committed to providing ca3bfb1094

## **AutoCAD Full Version**

Create your project file. Open your "project" file in the CAD program. Click on the "View DSP File" tab at the top of the screen. In the "DSP" field on the right, paste the key and click OK. The File Manager should open, showing the ".dsp" file. Select the "Open" option at the top of the File Manager. Select the "Open DSP" option in the "File" section. Select the "Browse" tab in the "File" section, and browse to where you've placed the ".dsp" file. Click "Open", and then click "OK". Close the File Manager. When you start the program again, it should recognize the key and ask you if you want to install it. Select "Install." If you have not installed this key before, it will say, "This is a new key." Click "OK." You may now use the key. You can now restart Autodesk Autocad and it will use the

same key. Share this: Twitter Facebook LinkedIn Reddit Q: JNI: Error retrieving local Java object I'm working with some code that works with C++, in the same application, and I'm trying to port it to Android. I've tried the android native tutorial, but it just seems to come with some warnings that are more annoying than anything. So far, I've gotten the basic layout of the code working, and I've even been able to compile my Java class to a native module, just like in the tutorial. The problem is that when I run my native code, I get the following: java.lang.UnsatisfiedLinkError: Error retrieving local Java object It seems that this is linked to the fact that I can't get the local Java object. My Java object is this: public class Local { private int a; public int getA(){ return a; } public void  $setA(int a) \{ this.a = a;$ 

What's New In AutoCAD?

If you're using DWG 2000 or later, incorporate feedback you've received into drawings in minutes. (video: 1:41 min.) Use Markup Assist to create markup content for your drawings with as few as four clicks. Manage and reuse your content with a robust set of edit controls. reusable templates, and automatic import of diagrams, blocks, images, and text content from your digital office. (video: 1:22 min.) All of the improvements in AutoCAD 2023 address your unique needs for workflow and tools. Explore all of the new features in AutoCAD in our new demo video series. Advanced drafting and reporting: Create accurate and consistent views by using multi-view editing and reporting tools. Better multi-view editing supports multiple camera-based views for all your drawings, making it easier to change and update views and the associated references. (video: 1:41 min.)

Better reporting also supports multi-view editing, enabling you to report on the entire drawing or selected views using the Report Builder. Better reporting combines the support of multi-view editing with features that make it easier to control how your reports are created. You can generate reports with the entire drawing, single camera views, or selected views. (video: 1:35 min.) Other improvements for reporting: You can now save reports as DWF or PDF, and can choose between "Print on the Fly" or "Save for Offline Use." You can view a report in the Viewer dialog box. In AutoCAD, you can easily export an entire drawing with all references to DWG and/or PDF, and retain the original layers, hidden objects, and other drawing attributes. Drafting with increased efficiency: Create efficient diagrams with automatic editing of block numbering. With the new Block Numbering dialog

box, you can view and edit the numbering for blocks as you create them. Autonumber drawings based on their content, time of creation, drawing features, or other criteria. For example, you can automatically number sheets in a drawing that are related to a project that you are working on. (video: 1:44 min.) Make diagrams more efficient by keeping track of labels and/or styles automatically. If you've created labels or text styles in the drawing, you can automatically associate them with blocks. (video: 1:34